## Настройка каналов на телевизорах SUPRA

1. Нажимаем на пульте кнопку MENU, выбираем пункт Настройка и жмем ОК

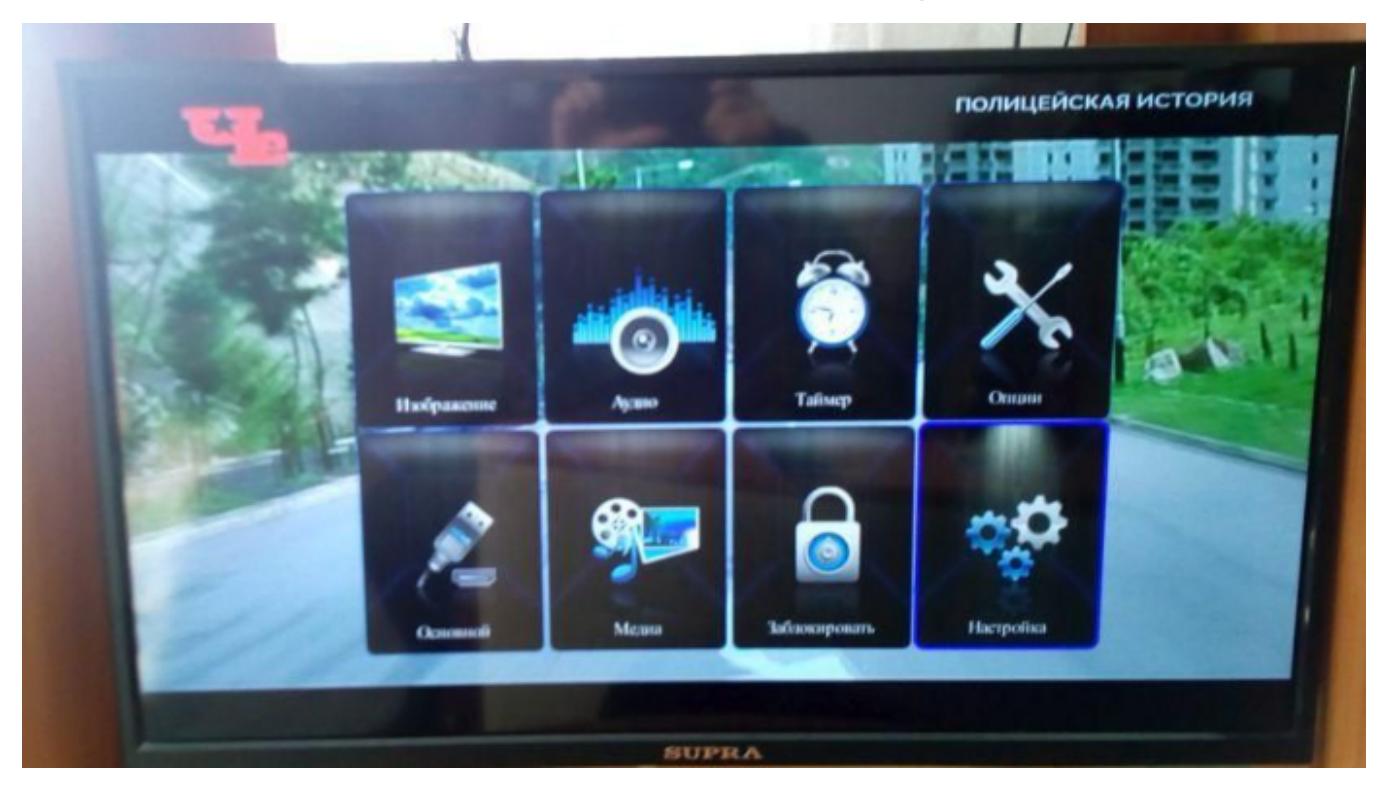

- 2. В разделе Настройки выбираем параметры:
	- Страна: Россия
	- Режим тюнера: Кабель

И нажимаем на пункт Каналы

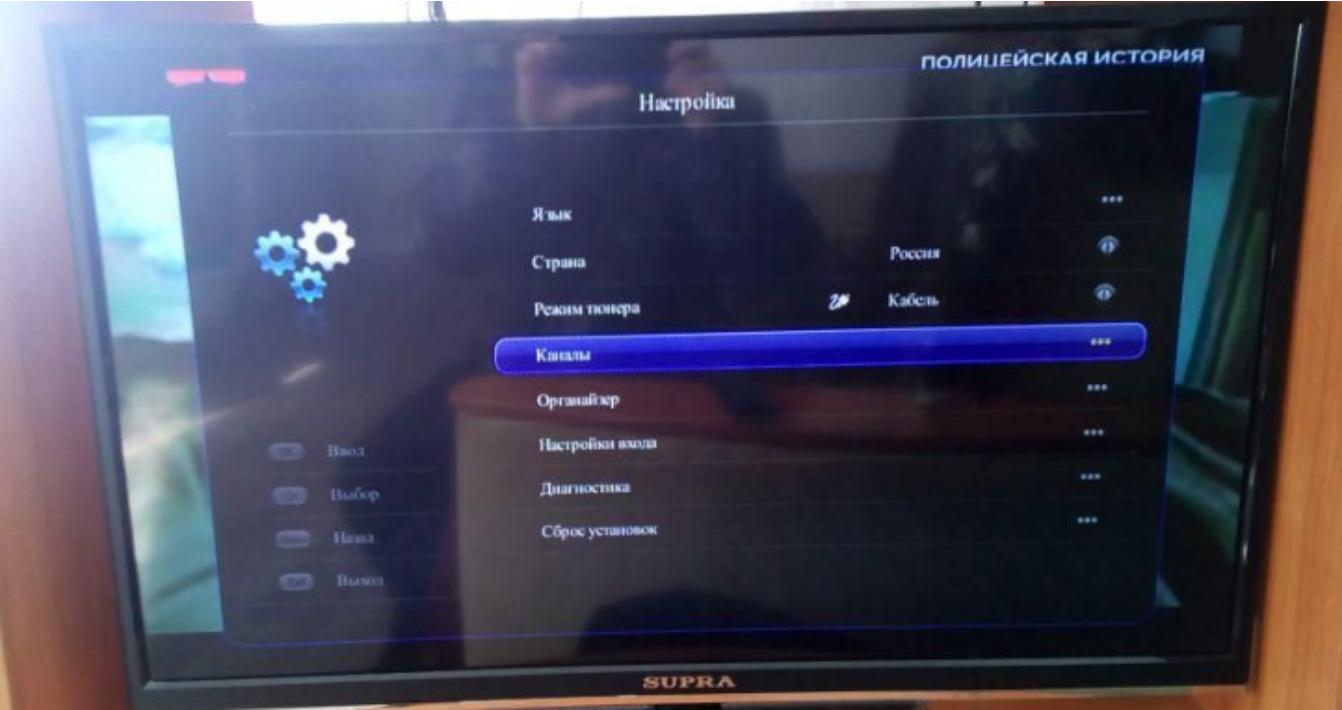

3. Далее выбираем Автопоиск

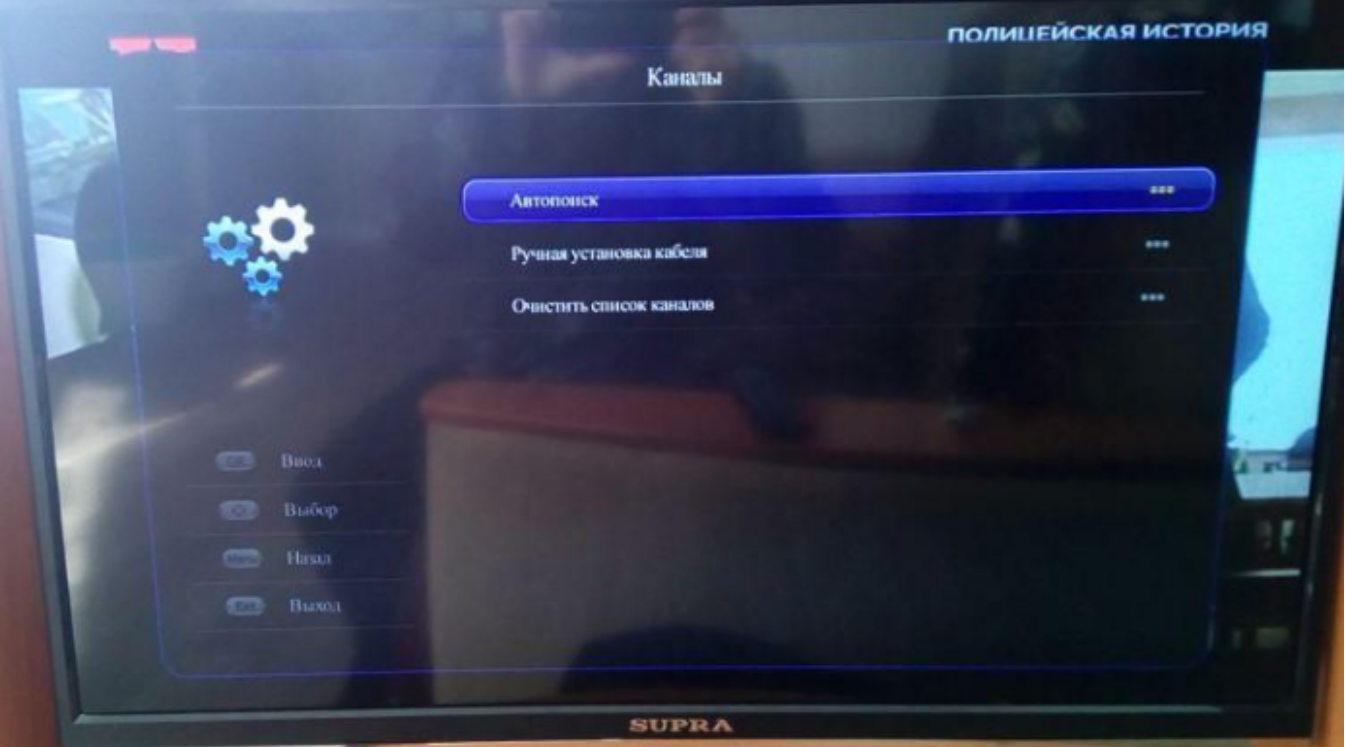

4. Нажимаем Цифровой и Аналоговый

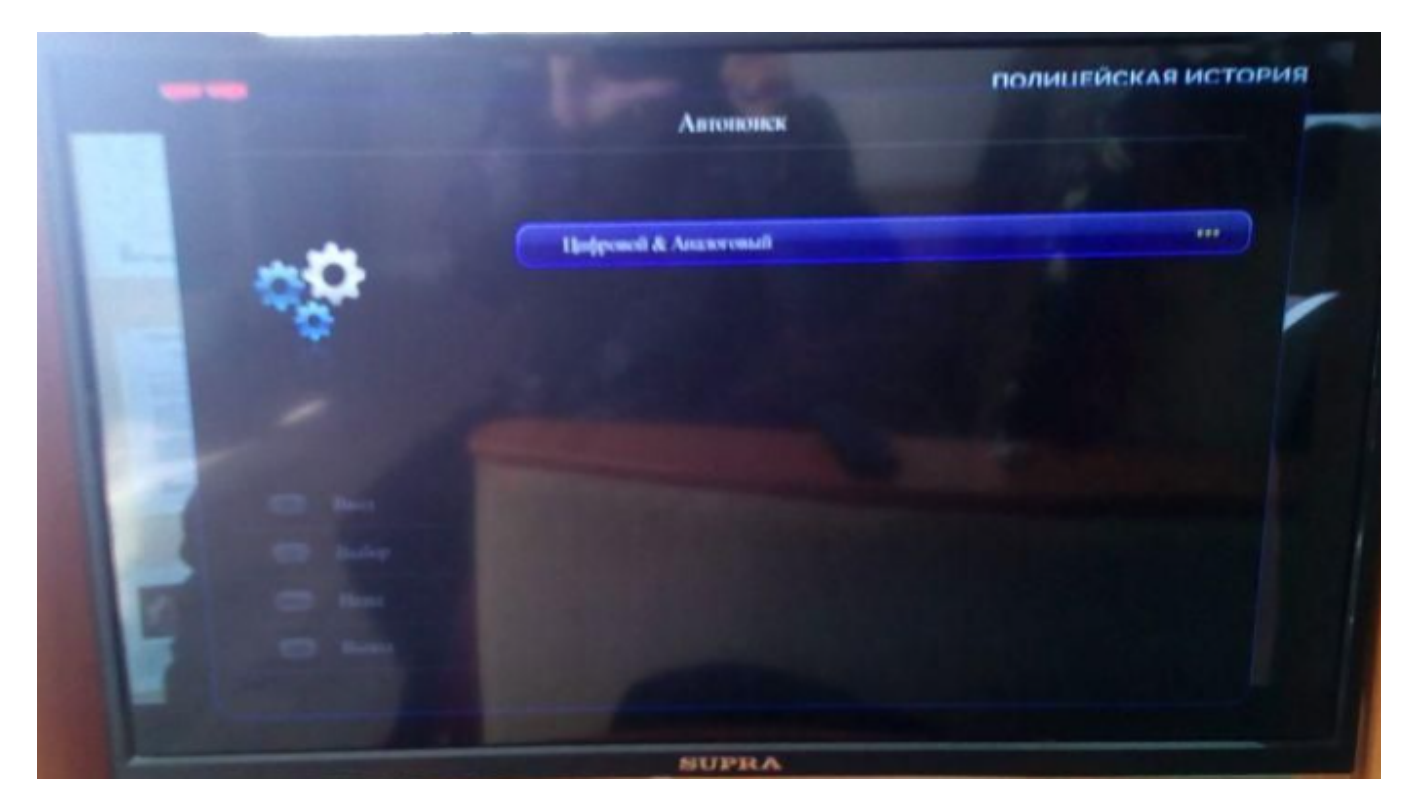

5. Режим сканирования выбираем ПОЛНЫЙ

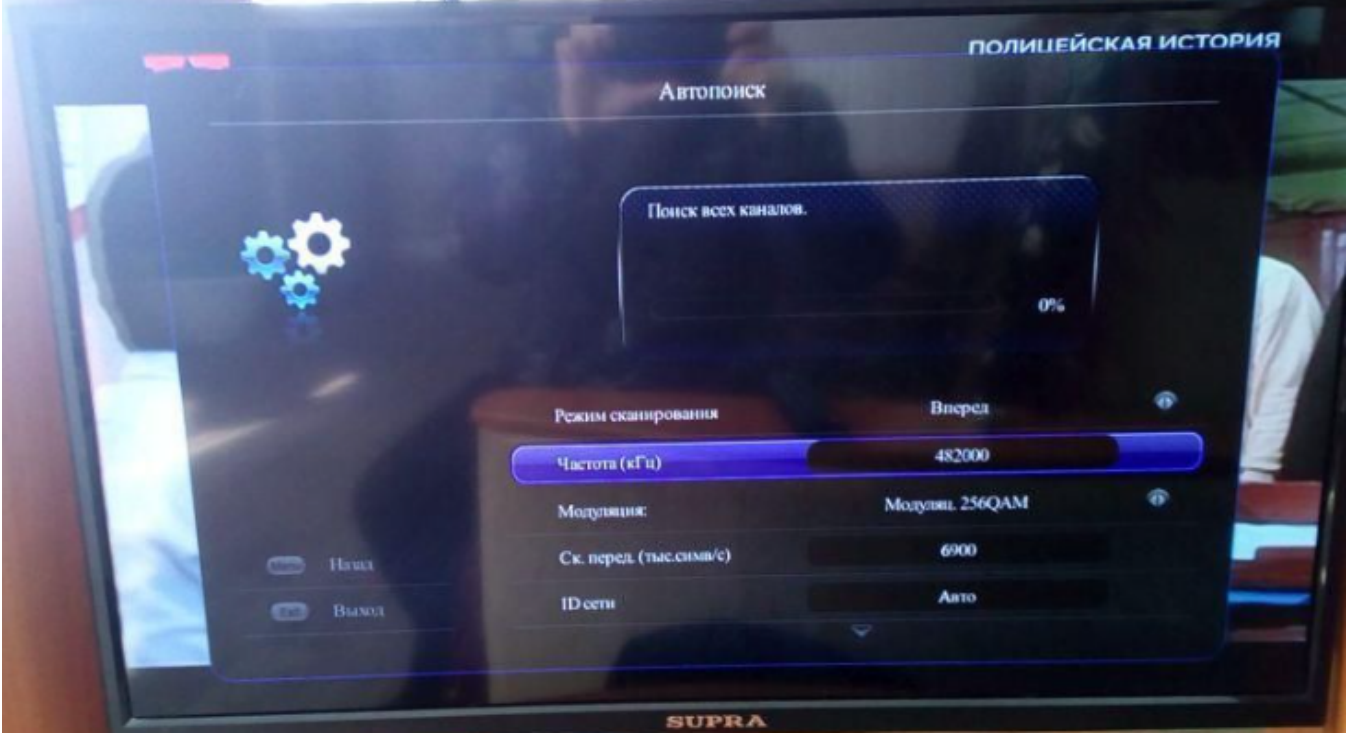

6. Прокручиваем курсором вниз и выбираем пункт Поиск

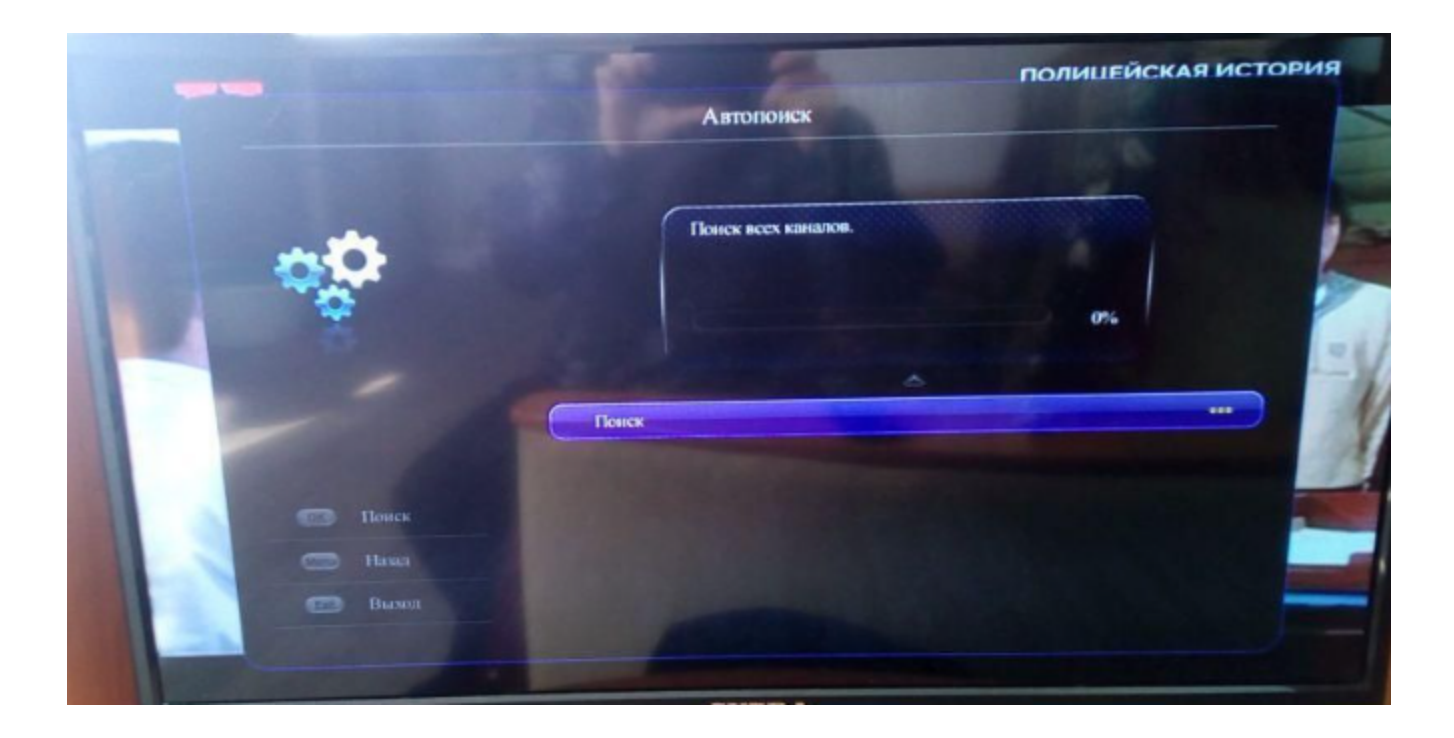